## РЕШЕНИЕ СИСТЕМЫ УРАВНЕНИЙ В КОМПЛЕКСНЫХ ЧИСЛАХ НА ПЭВМ

Майер Р.В. (Глазовский педагогический институт)

Часто исследование той или иной проблемы сводится к решению системы линейных уравнений в действительных или комплексных числах. Например, расчет цепи постоянного тока, состоящей из нескольких независимых контуров, требует получения из законов Кирхгофа системы линейных уравнений и ее последующее решение. Изучение трехфазных цепей предполагает нахождение комплексных значений токов, что требует решения системы уравнений в комплексных числах. Это легко сделать, например, с помощью пакета MathCAD. В то же время можно предложить студентам написать на языке Pascal свою программу для ее решения.

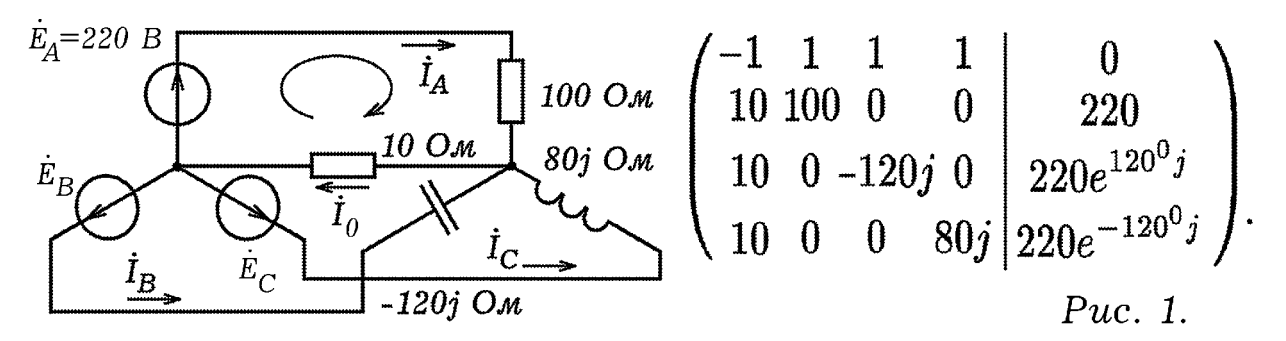

Допустим, необходимо рассчитать четырехпроводную трехфазную цепь с несимметричной нагрузкой (рис. 1), то есть определить комплексы токов во всех линейных и нейтральном проводах и их модули. По законам Кирхгофа составим систему уравнений в комплексных числах. Цепь имеет три независимых контура и два узла О и О', всего четыре ветви; получаем систему из четырех независимых уравнений:

$$
\begin{cases}\n-\dot{I}_0 & +\dot{I}_A & +\dot{I}_B & +\dot{I}_C & +0 = 0, \\
10\dot{I}_0 & +100\dot{I}_A & +0\dot{I}_B & +0\dot{I}_C & -220 = 0, \\
10\dot{I}_0 & +0\dot{I}_A & -120j\dot{I}_B & +0\dot{I}_C & +220e^{j120^o} = 0, \\
10\dot{I}_0 & +0\dot{I}_A & +0\dot{I}_B & +80j\dot{I}_C & +220e^{-j120^o} = 0.\n\end{cases}
$$

Эта система уравнений может быть решена путем приведения матрицы коэффициентов к треугольному виду. Текст используемой программы представлен ниже. Операции сложения, вычитания, умножения и деления комплексных чисел осуществляются в процедурах. Сначала, чтобы исключить деление на 0, складывают вторую, третью и четвертую строки с первой. Делят элементы каждой строки матрицы на первый элемент, после чего вычитают из второй, третьей и четвертой строк первую. В результате первые элементы второй, третьей и четвертой строк оказываются равными 0. Аналогичным образом приводят к 0 вторые элементы третьей и четвертой строк и т.д. После приведения матрицы к треугольному виду, вычисляют искомые значения комплексов токов и осуществляют проверку решения.

```
uses crt; const n=4;
                                 { IIPOTPAMMA HA ASHKE PASCAL }
type komplex = record Re: real; Im: real; end;
var S, R, P, D, U, Z, C : komplex; i, ii, j, k: integer; M : real;
aa, a: array[1..N, 1..N+1] of komplex;
x, bb, b: array [1.. N] of komplex;
Procedure Sum(Z1, Z2: komplex);
begin S.Re:=Z1.Re+Z2.Re; S.Im:=Z1.Im+Z2.Im; end;
Procedure Razn (Z1, Z2: komplex);
begin R.Re:=Z1.Re-Z2.Re; R.Im:=Z1.Im-Z2.Im; end;
Procedure Proizv(Z1, Z2: komplex);
begin P \cdot Re := Z1 \cdot Re * Z2 \cdot Re - Z1 \cdot Im * Z2 \cdot Im;P. Im: = Z1. Re * Z2. Im + Z2. Re * Z1. Im; end;
Procedure Delen(Z1, Z2: komplex);
begin D.Re:=(Z1.Re*Z2.Re+Z1.Im*Z2.Im)/(Z2.Re*Z2.Re+Z2.Im*Z2.Im);
D. Im := (Z1. Im * Z2. Re - Z1. Re * Z2. Im) / (Z2. Re * Z2. Re + Z2. Im * Z2. Im); end;
Procedure Modul(Z1: komplex);
begin M:=sqrt(Z1.Re*Z1.Re+Z1.Im*Z1.Im); end;
         clrscr; a[1,1].Re:=-1;a[1,2].Re:=1; a[1,3].Re:=1;
BEGIN
a[4,2]. Im:=0; a[4,3]. Im:=0; a[4,4]. Im:=80; a[4,5]. Im:=+110*1.73;
for i:=1 to N do for j:=1 to N+1 do aa[i,j]:=a[i,j];
for i:=2 to N do for j:=1 to N+1 do begin
                      Sum(a[i,j],a[1,j]); a[i,j]:=S; end;
for i:=3 to N do for j:=1 to N+1 do begin
                      Sum(a[i,j],a[2,j]); a[i,j]:=S; end;
for i:=4 to N do for j:=1 to N+1 do begin
                      Sum(a[i,j],a[3,j]); a[i,j]:=S; end;
for k:=1 to N do begin for i:=k to N do for j:=1 to N+1 do begin
Delen(a[i,N+2-j],a[i,k]); a[i,N+2-j]:=D; end;
for i:=k+1 to N do for j:=1 to N+1 do begin
Razn(a[i,j], a[k,j]); a[i,j]:=R; end; end;
for i:=1 to N do begin for i:=1 to N+1 do
        write(a[i, j].Re:2:3, ' '); writeln; end; writeln;
for i:=1 to N do begin for j:=1 to N+1 do
        write(a[i,j]. Im:2:3, ' '); writeln; end; writeln;
for ii := 1 to N do begin
i:=N-i+1; x[i].Re:=-a[i,N+1].Re; x[i].Im:=-a[i,N+1].Im;for i:=i+1 to N do begin
Proizv(a[i,j],x[j]); Razn(x[i],P); x[i]:=R; end; end;
writeln(' OTBET '); for i:=1 to N do begin Modul(x[i]);
writeln('x[',i,']= ',x[i].Re,' ',x[i].Im, M); end;
writeln(' IIPOBEPKA '); for i:=1 to N do begin
Proizv(aa[i,1],x[1]); C:=P; Proizv(aa[i,2],x[2]); Sum(P,C);
C:=S; Proizv(aa[i,3], x[3]); Sum(P,C); C:=S;
Proizv(aa[i,4],x[4]); Sum(P,C); C:=S; Sum(aa[i,5],C);
writeln(S.Re, ' ', S.Im); end; ReadKey;
END.
```
## Литература

1. Web-сайт http://maier-rv.glazov.net (Электронный ресурс).